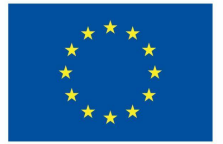

**Funded by** the European Union

#### Emissió d'una microcredencial

Unitat 3.2.2

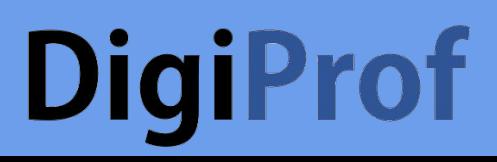

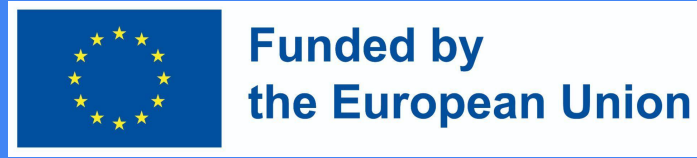

#### Emet una microcredencial a VLE

Els camps corresponents del curs s'emplenen segons la descripció del curs al Moodle .

Mestra ha d' entrar **curs Administració configuracions**

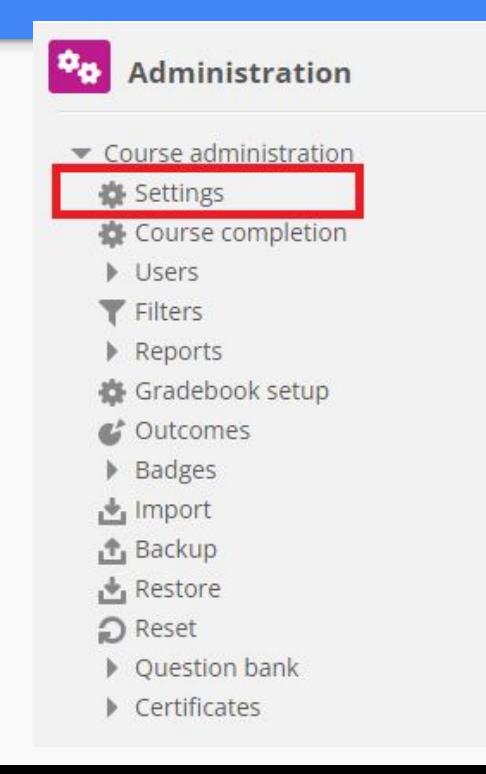

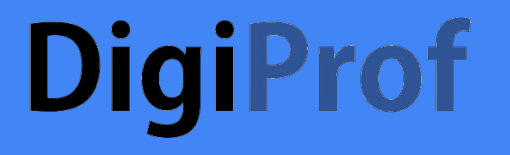

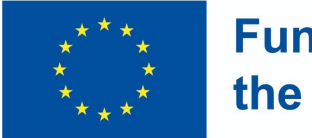

**Funded by** the European Union

#### Camps "Detalls del curs" (1)

○ Forma d'estudi

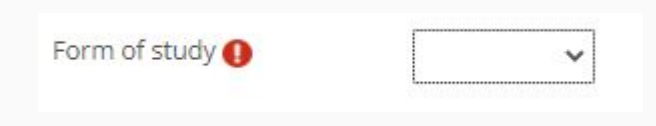

○ Modalitat d'estudi

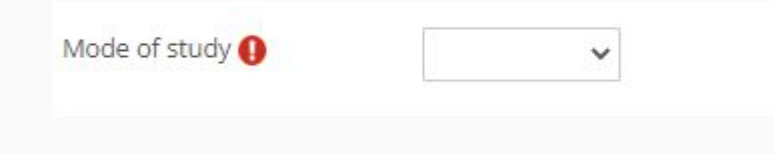

○ Estudiar la llengua

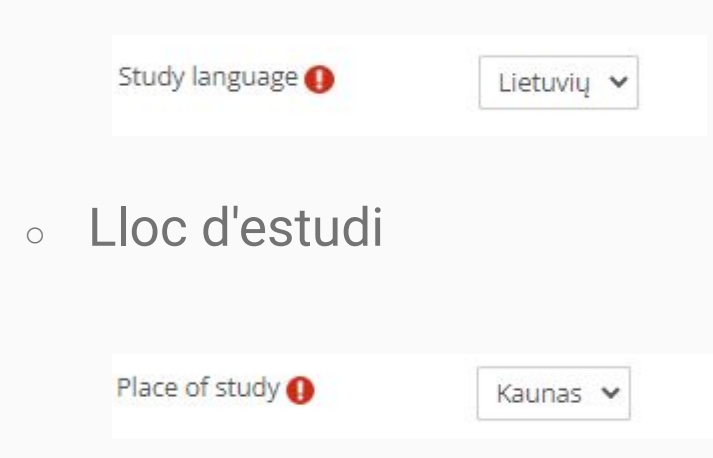

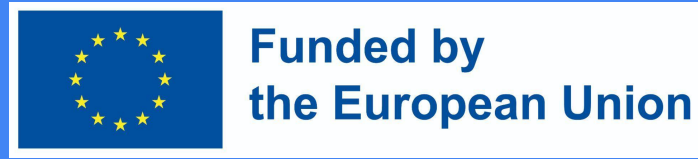

#### Camps "Detalls del curs" (2)

Es poden omplir camps addicionals segons la descripció del curs:

*○ Volum d'aprenentatge en ECTS*

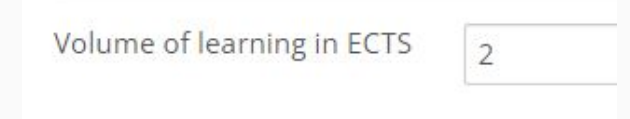

- *○ Volum d'aprenentatge en hores*
	- Volume of learning in hours

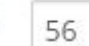

*○ Càrrega de treball d'aprenentatge - nombre d'hores de contacte*

Workload of learning (hours)

 $30$  val.

*○ Càrrega de treball de l'aprenentatge: durada de l'aprenentatge en dies, setmanes,* 

**Workload of learning** 

4 months

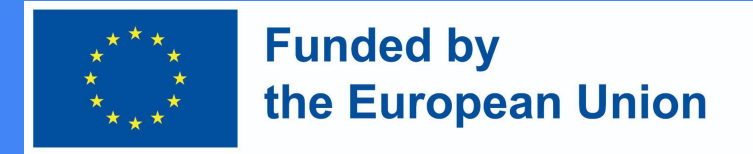

#### Curs informació en Moodle

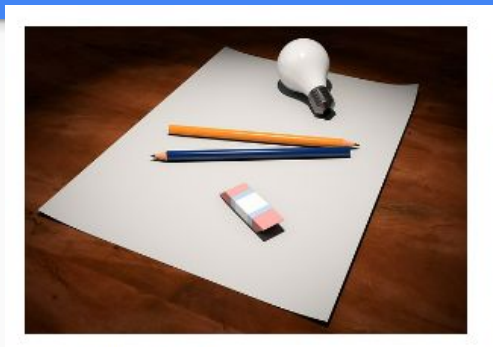

#### Introduction to VMU distance learning

In this subject you will find the material used in the training, as well as examples of the subjects and the main mistakes that are highlighted during the training. You will also find an outline for studying the subject, which we suggest you adapt and use in your own teaching. Created on: 2023 02 15

Teacher: Admin User

Mode of study: Online Form of study: Full-time Volume of learning in ECTS: 1 Volume of learning in hours: 30 Study language: English Workload of learning (contact hours) : 10 Workload of learning : 8 sav. Place of study: Kaunas

Click to enter this course

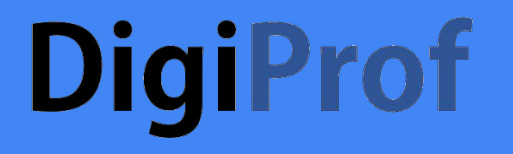

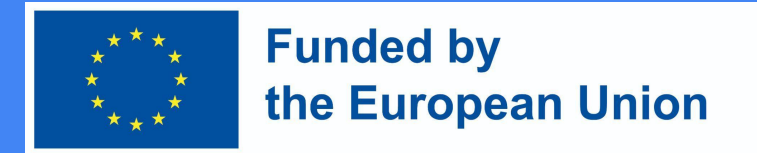

#### Com crear un certificat de microcredencial

● Afegeix una activitat de curs nova

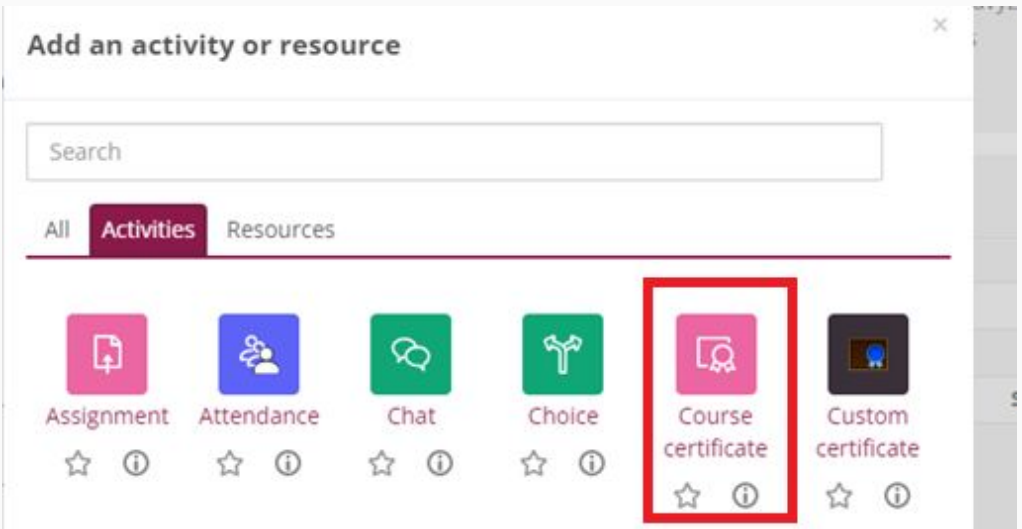

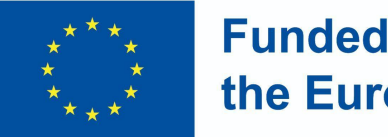

**Funded by** the European Union

### Opcions de configuració

● Nom i descripció

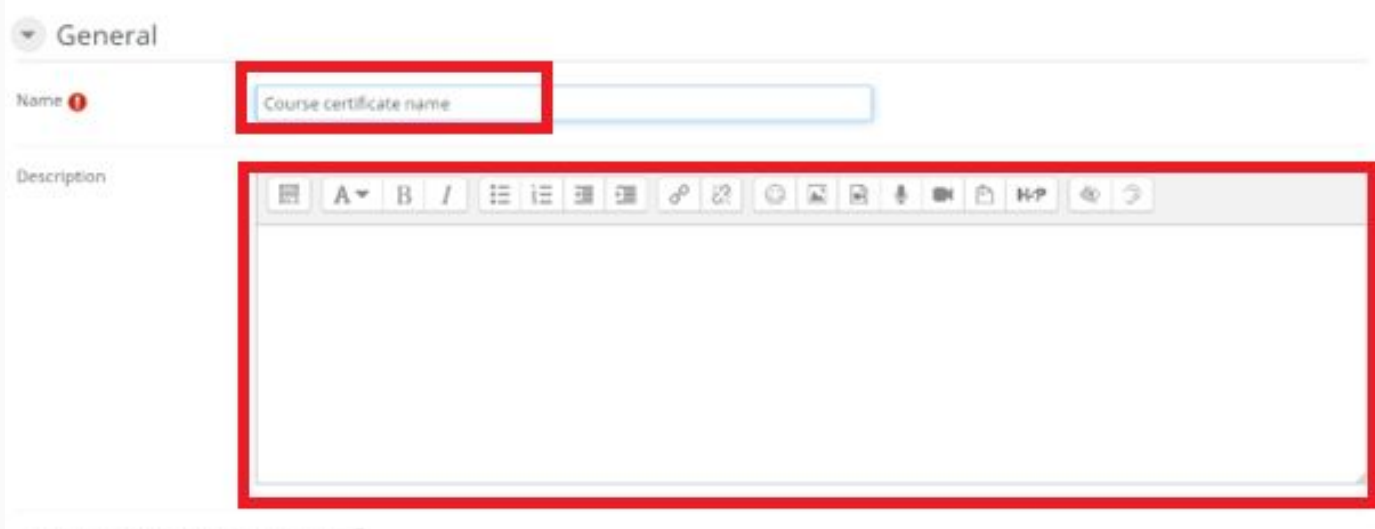

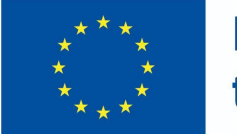

**Funded by** the European Union

#### del certificat (2)

● Seleccioneu una de les plantilles de certificat que ha creat l'administrador

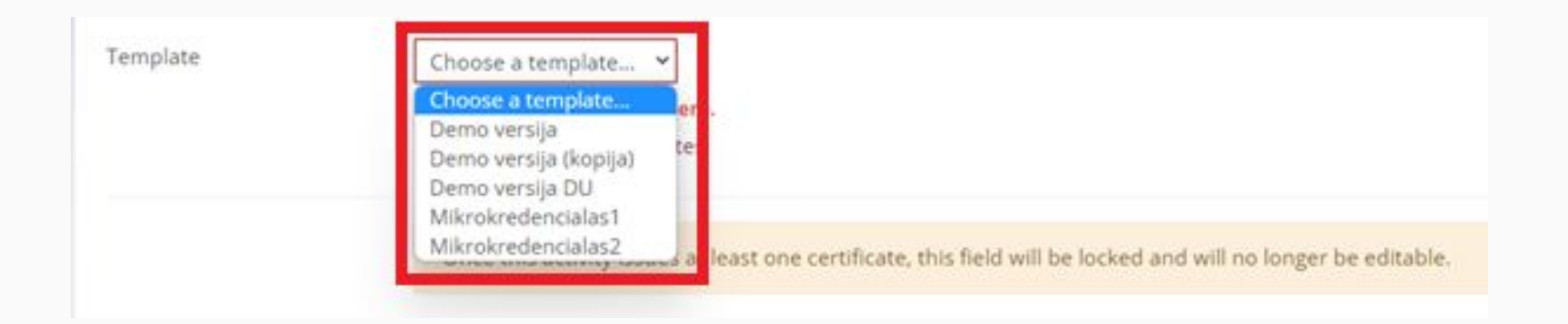

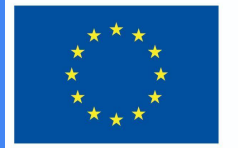

**Funded by** the European Union

### del certificat (3)

● La data de caducitat és opcional

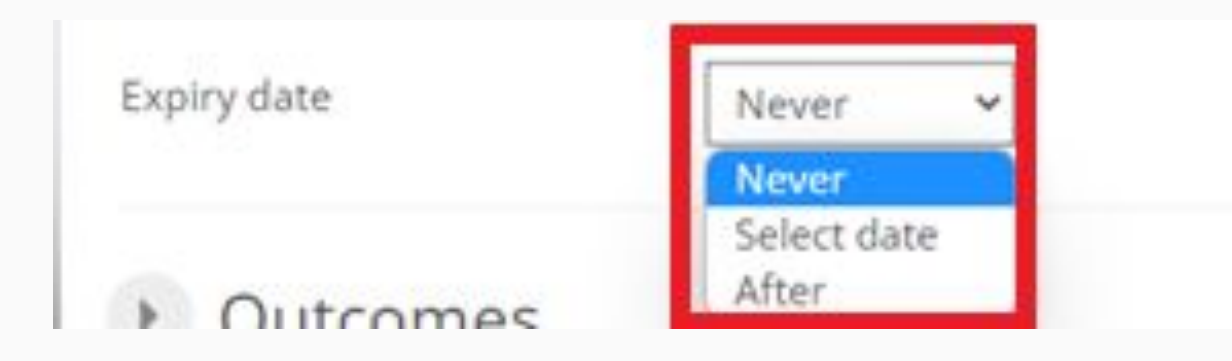

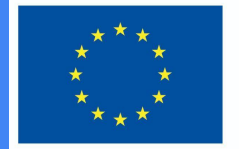

**Funded by** the European Union

### del certificat (4)

● Seleccionar els resultats d'aprenentatge

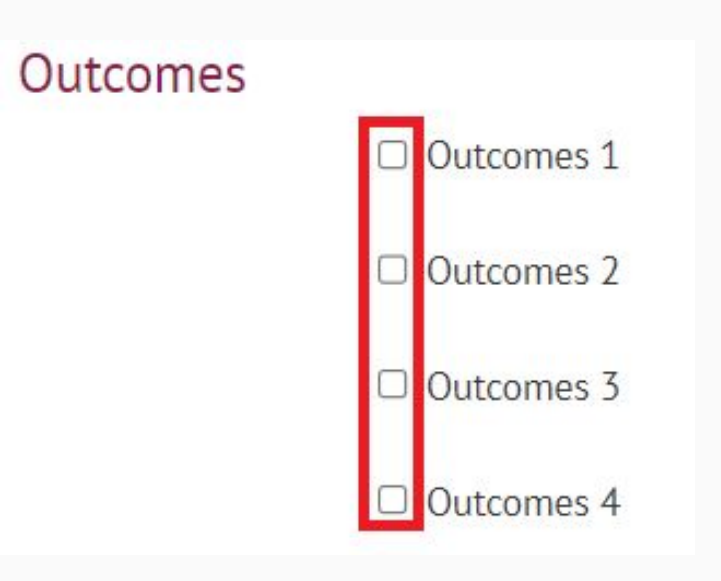

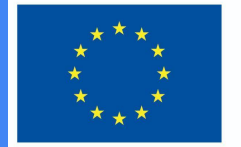

#### **Funded by** the European Union

#### del certificat (5)

#### Restrict access

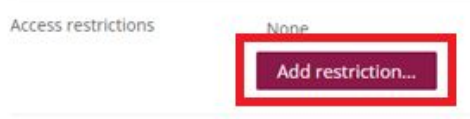

● Afegir restriccions ● Seleccionar "Finalització de l'activitat"

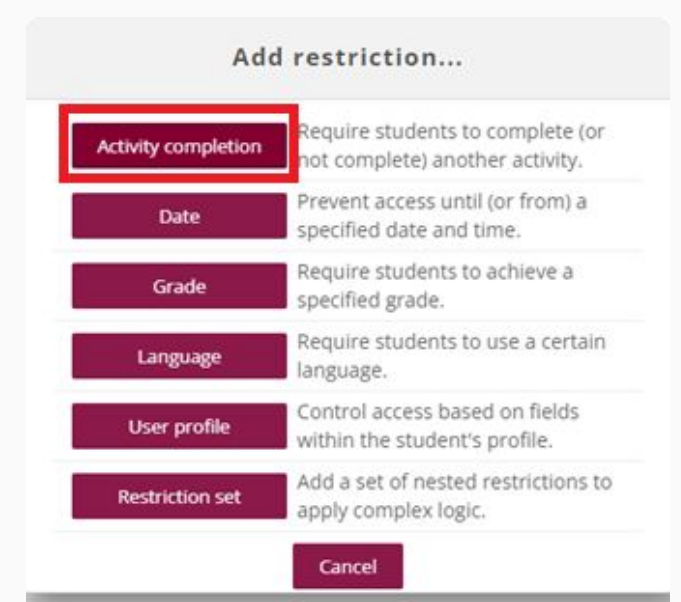

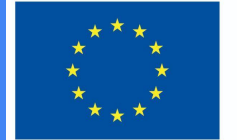

 $\left(\rightarrow\right)$ 

**Access restrict** 

#### **Funded by** the European Union

### del certificat (6)

- S'han de seleccionar les restriccions:
	- deures ;
	- tasca intermèdia;
	- examen final, etc.

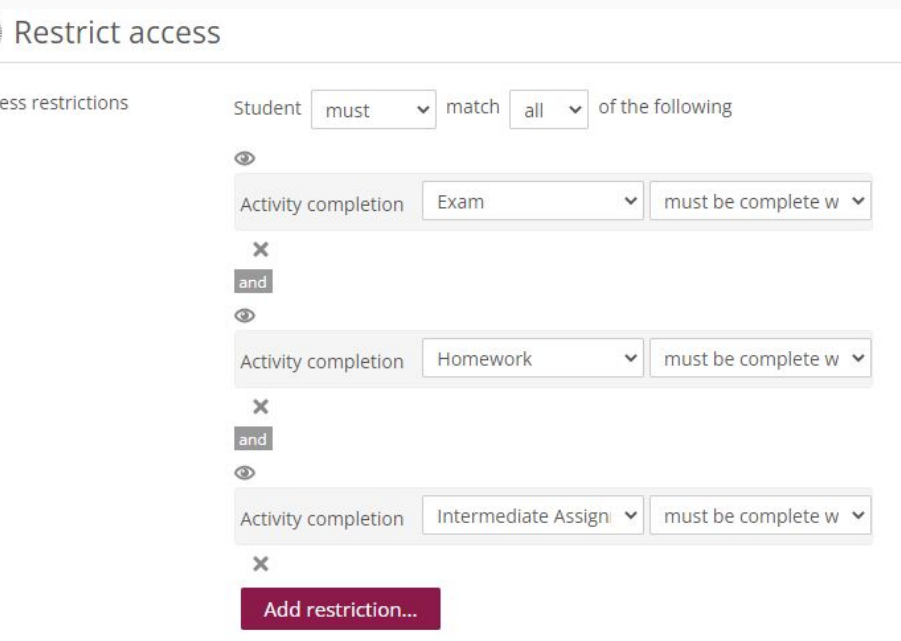

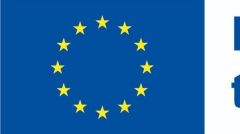

**Funded by** the European Union

### del certificat (7)

● Si s'han establert tots els criteris i s'han omplert els camps, premeu el botó "Desa i torna al curs"

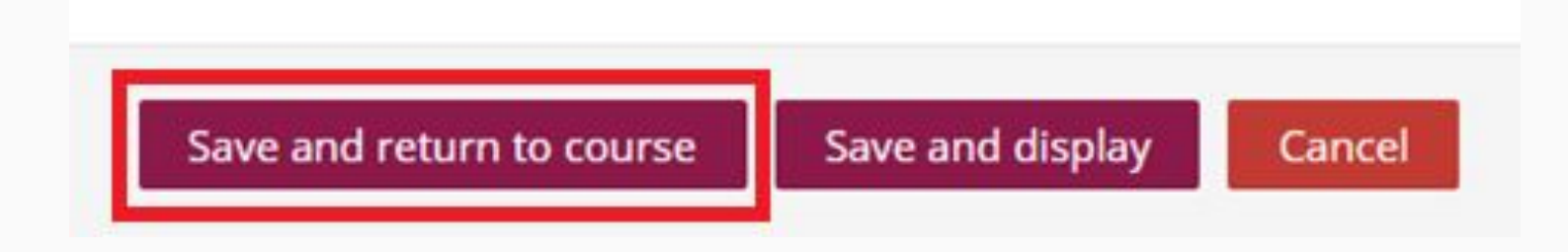

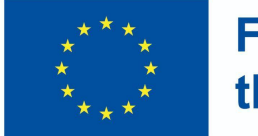

**Funded by** the European Union

**TTT** 

### del certificat (8)

● El professor sap que s'emetrà una micro credencial si l'alumne compleix els criteris i completarà les activitats.

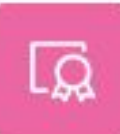

COURSE CERTIFICATE Pažymėjimas kurso baigimas

Not available unless:

- The activity **Exam** is complete and passed
- The activity Homework is complete and passed
- The activity Intermediate Assignment is complete and passed